AI Privacy Guard

# External Interface Specification

V1.01

i-PRO Co., Ltd.

#### Revision history

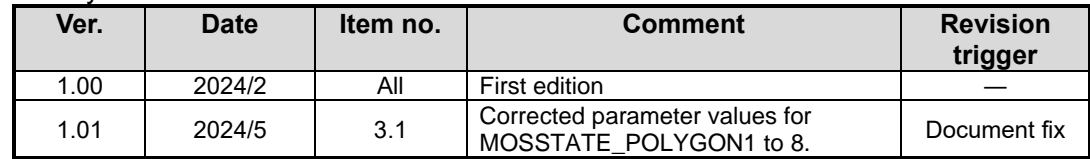

## **Index**

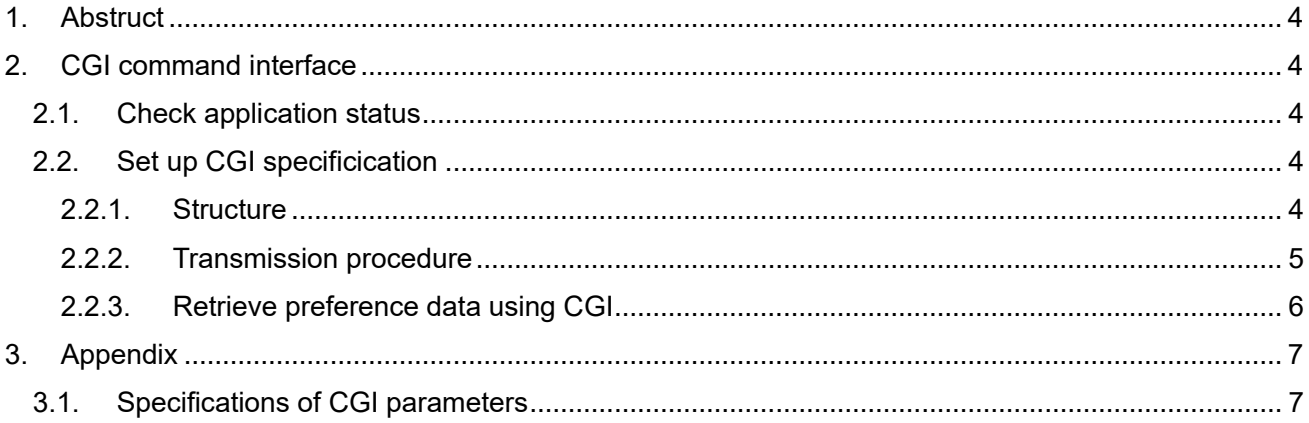

## <span id="page-3-0"></span>**1. Abstruct**

This is the specification for the external interface for AI Privacy Guard.

## <span id="page-3-1"></span>**2. CGI command interface**

#### <span id="page-3-2"></span>**2.1. Check application status**

The following steps allow you to check whether or not the application is already installed in your camera.

1. Enter the following URL while your camera is running.

<http://192.168.0.10/cgi-bin/getinfo?FILE=1>

2. The message below indicates whether AI Privacy Guard is installed or not.

EXTAPP1=AI Privacy Guard EXTAPP2= EXTAPP3=

"AI Privacy Guard" may appear in the place of EXTAPP2 or EXTAPP3 above depending on the order of the installation. Furthermore, the maximum number of x in EXTAPPx varies from camera to camera.

### <span id="page-3-3"></span>**2.2. Set up CGI specificication**

### <span id="page-3-4"></span>**2.2.1. Structure**

[Command interface] Method: POST

[CGI] http://192.168.0.10/cgi-bin/setdata?[<Parameter name>=<value>]

[Request Parameters] Refer to appendix about "Parameter name" and "value".

#### <span id="page-4-0"></span>**2.2.2. Transmission procedure**

1. Create preference data that follows "?" of CGI.

Use JSON format as shown below to create the preference data. Refer to section appendix for the parameters (Parameter name, value).

[<Parameter name >=<value >]

It is also possible to specify multiple preference data simultaneously using "&".

[<Parameter name 1>=<value 1>]&[<Parameter name 2>=<value 2>]&…

The rule of parameter format is described as follows.

#### **■[Prohibited area setting] Prohibited area coordinate**

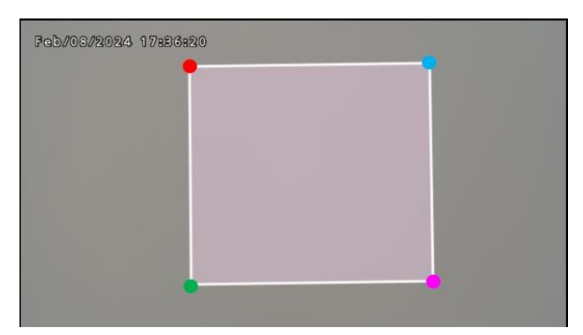

[A sample of prohibited area coordinates]

Example: The coordinates of the 4 vertexes of the specified detection area 1 (198,54), (200,310), (484,306), (480, 50) should be included in the parameter as indicated below.

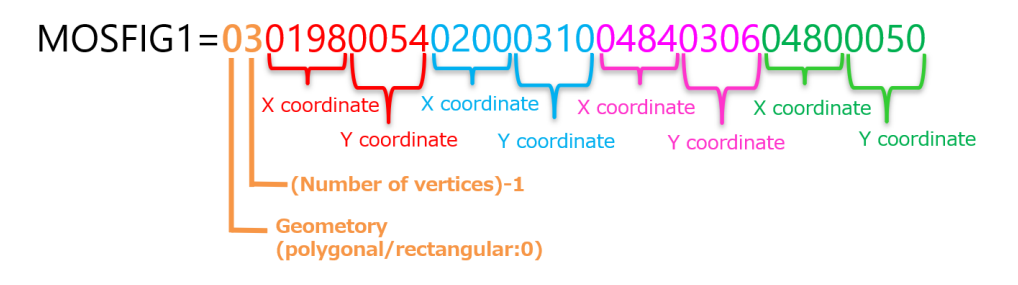

2. Send the preference data using CGI.

<http://192.168.0.10/cgi-bin/setdata?MOSFIG1=0301980054020003100484030604800050>

#### <span id="page-5-0"></span>**2.2.3. Retrieve preference data using CGI**

You can retrieve the previously set preference data of your application by using CGI below.

<http://192.168.0.10/cgi-bin/getdata>

[Response Format]

Refer to appendix about "Parameter name".

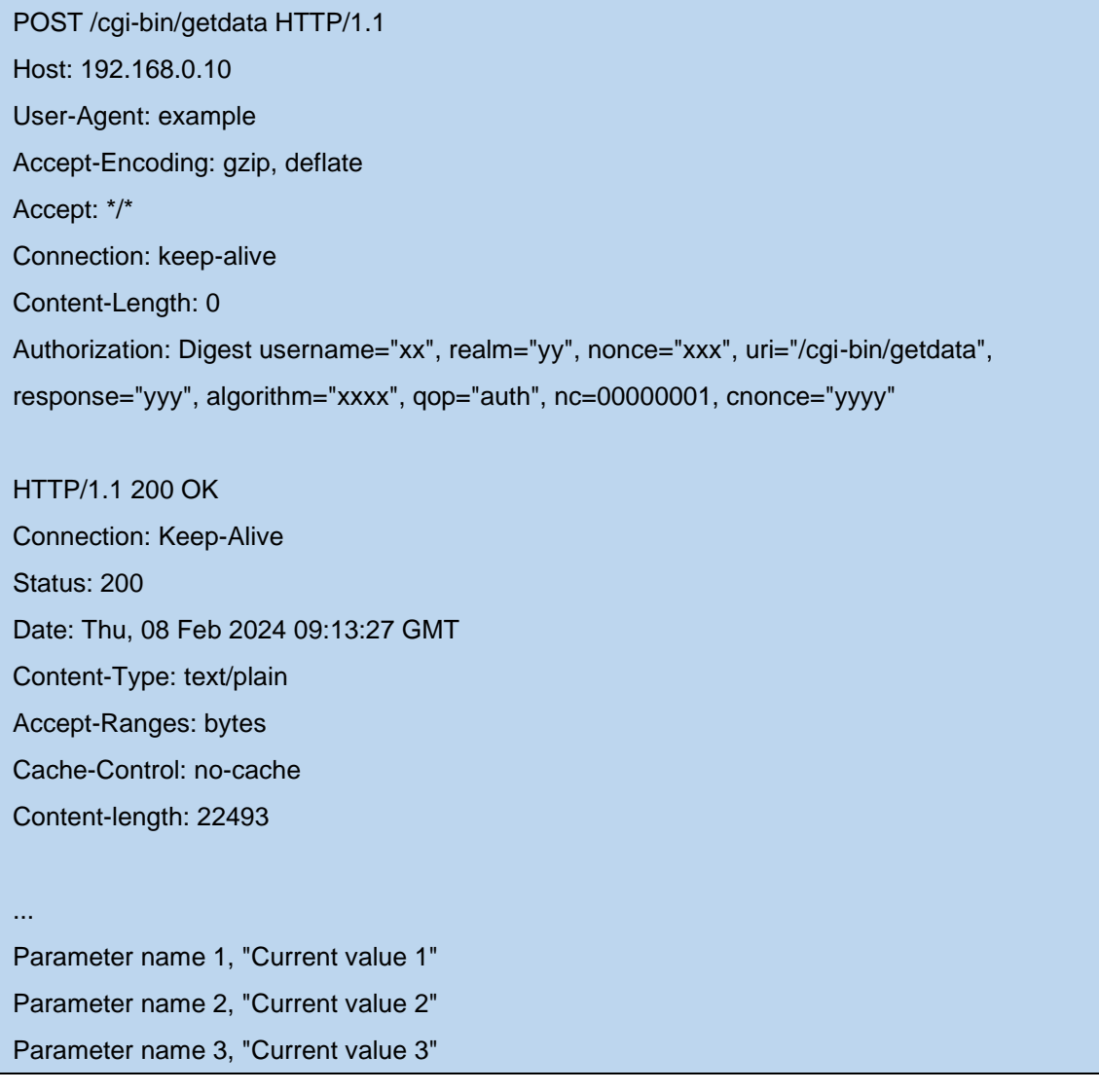

## **3. Appendix**

## **3.1. Specifications of CGI parameters**

<span id="page-6-1"></span><span id="page-6-0"></span>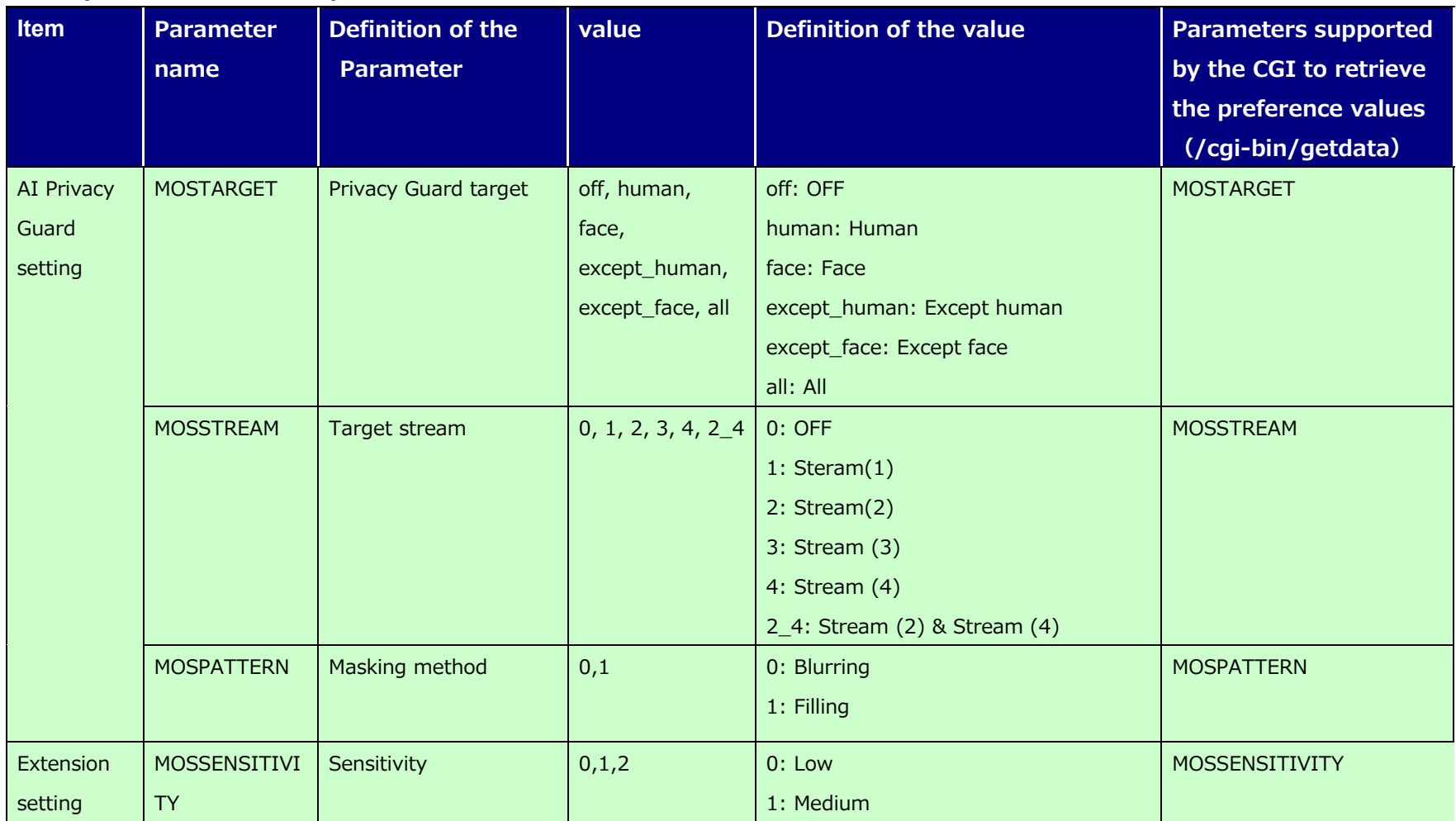

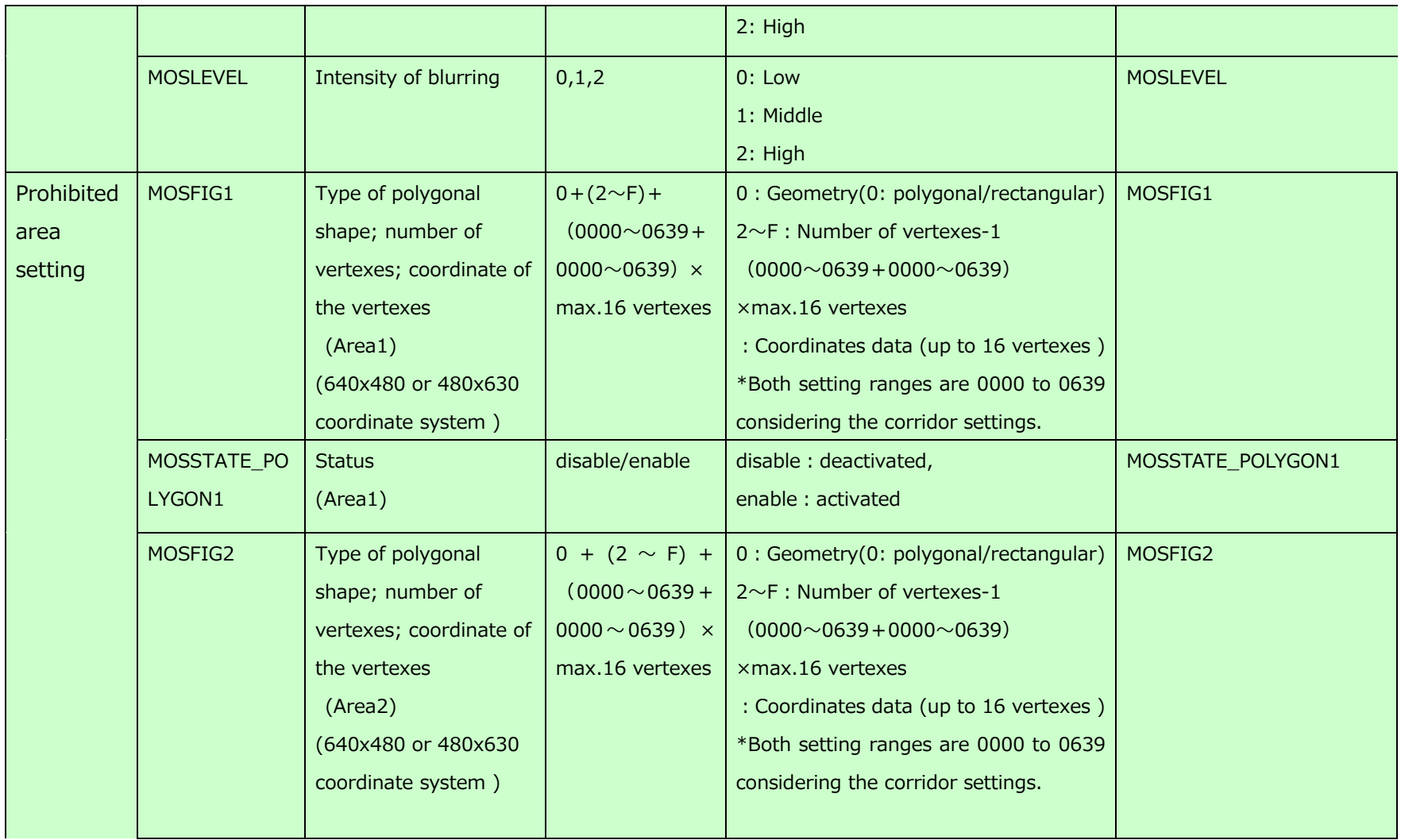

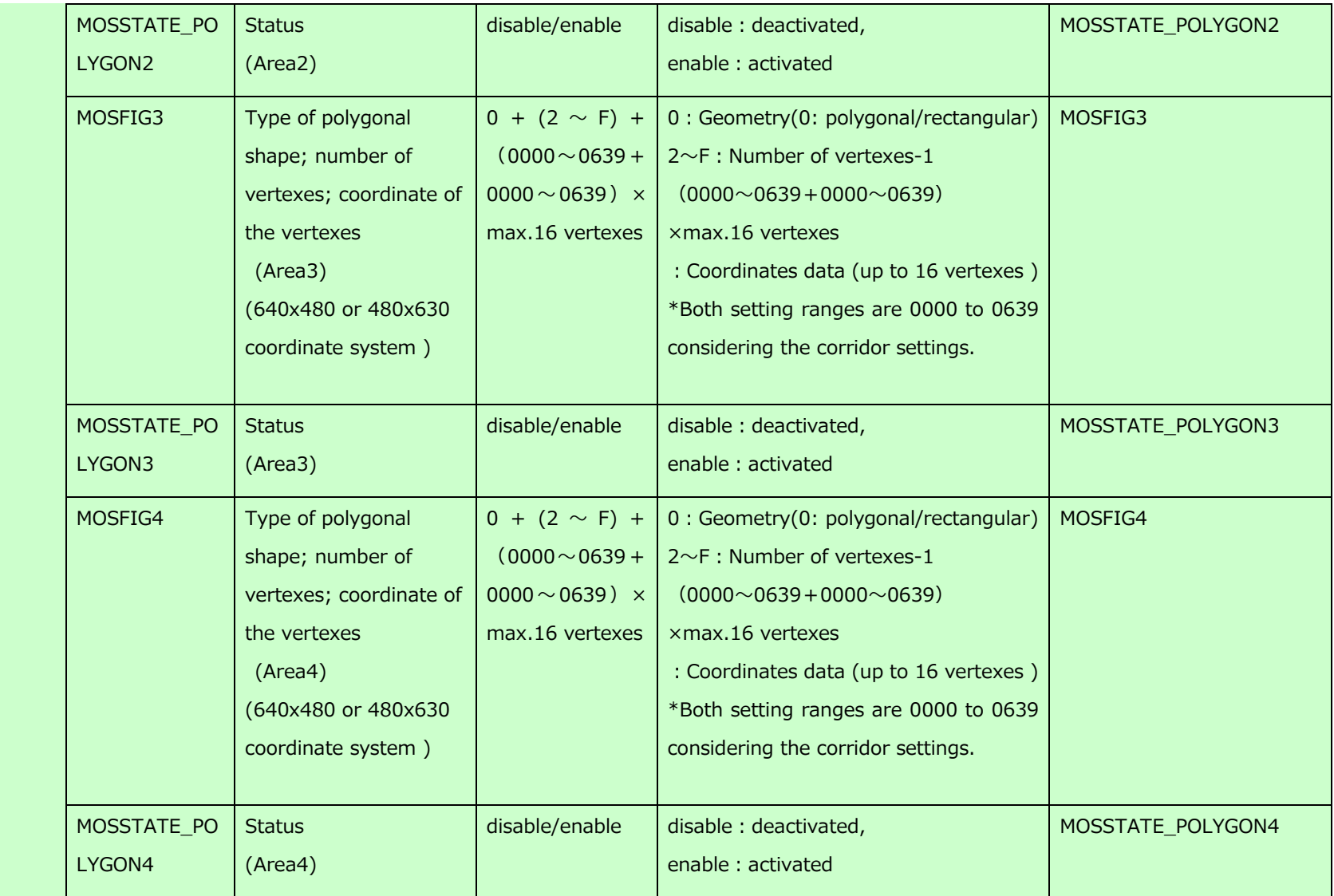

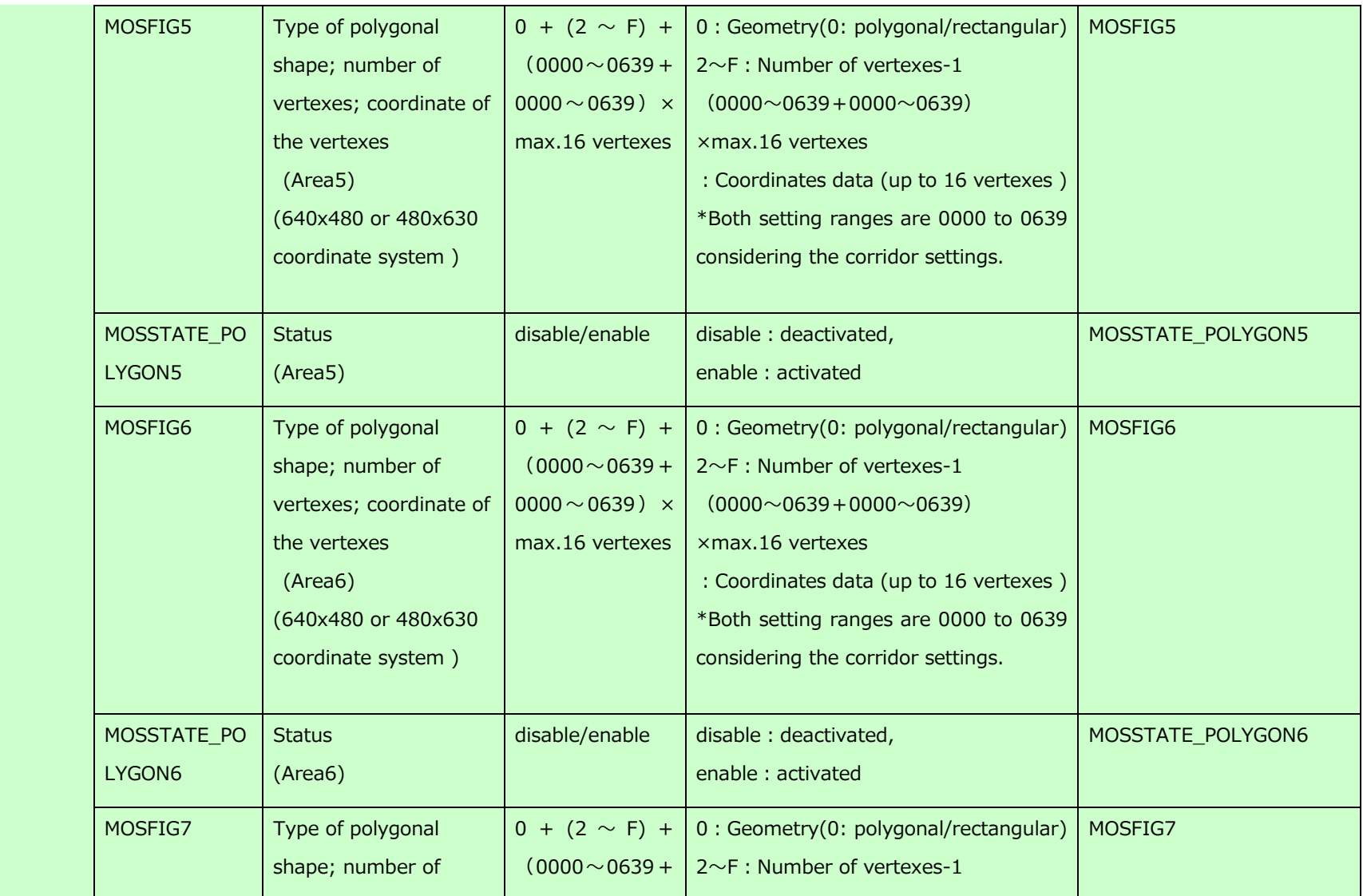

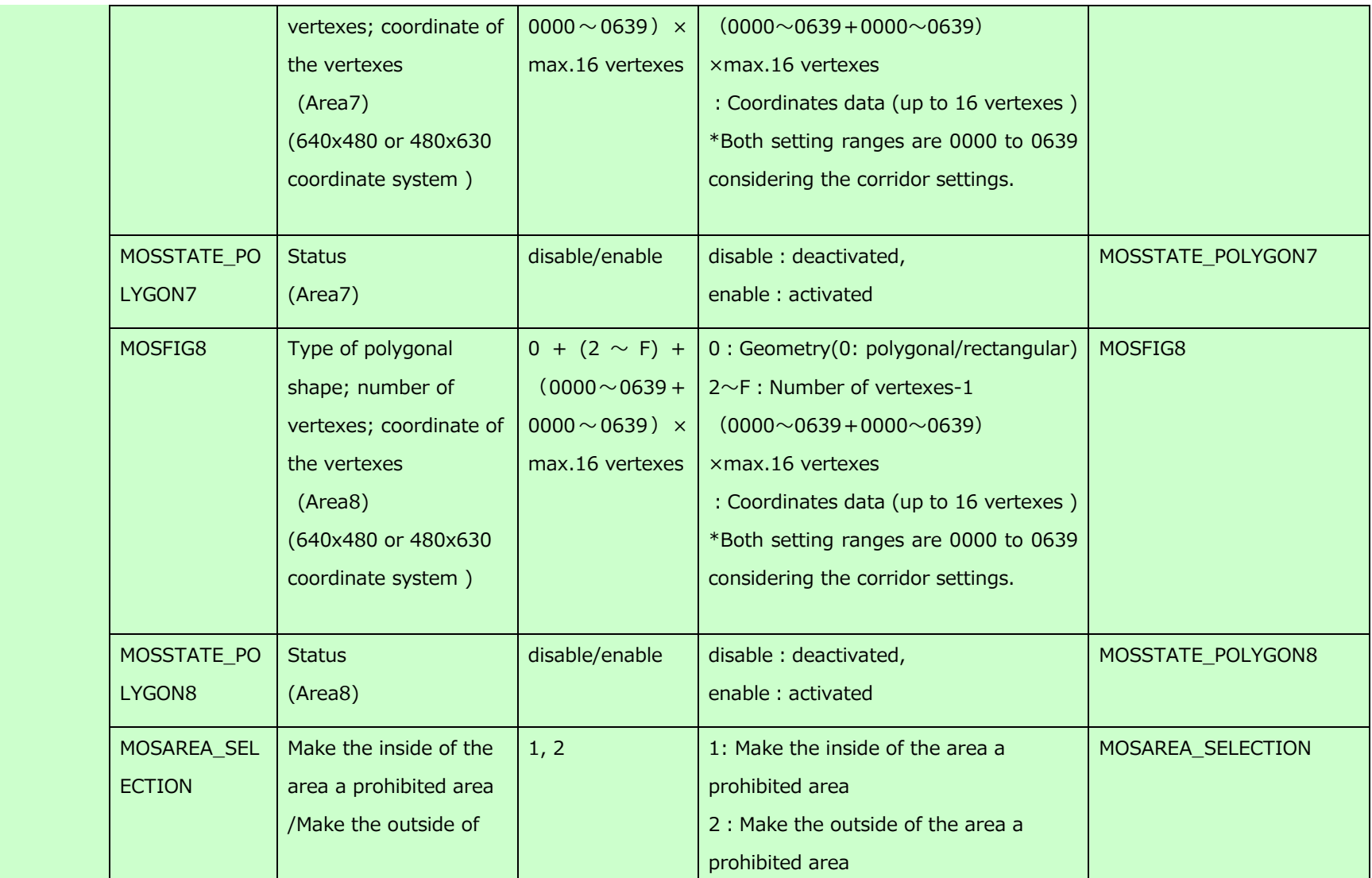

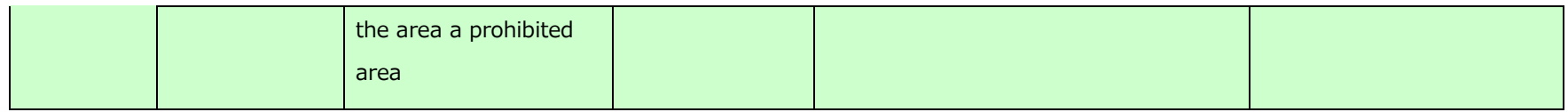